## **GCC**

## **Building GCC in your home directory**

Strap in cause this will take a while. You will want to prepare a sandwich and a drink once we start compiling.

## **Example**

```
#!/bin/bash
PREFIX=$HOME/usr/local/gcc/4.9.3
# Building gcc in $HOME
INSTALLDIR=/tmp/$USER
mkdir -p $INSTALLDIR
cd $INSTALLDIR
svn co svn://gcc.gnu.org/svn/gcc/tags/gcc_4_9_3_release gcc-4.9.3
cd gcc-4.9.3
./contrib/download_prerequisites
cd ../
mkdir objdir
cd objdir
$PWD/../gcc-4.9.3/configure \ \ \ \ \ --prefix=$PREFIX \
   --enable-languages=c,c++,fortran,go \
   --enable-shared \
   --enable-multiarch \
   --enable-threads=posix
make - i4
make install
export PATH=$PREFIX/bin:$PATH
export LD_LIBRARY_PATH=$PREFIX/lib:$LD_LIBRARY_PATH
echo "You should add the following to your .bashrc"
echo "to make the exports permanent"
echo " export PATH=$PREFIX/bin:${PATH}"
echo " export LD LIBRARY PATH=$PREFIX/lib:${LD LIBRARY PATH}"
```
From: <https://howto.cs.uchicago.edu/> - **How do I?**

Permanent link: **<https://howto.cs.uchicago.edu/nix:gcc?rev=1461337922>**

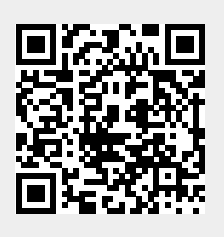

Last update: **2016/04/22 10:12**